デベロッパー向け

# ロボアプリ品質チェックリスト 解説

ソフトバンクロボティクス株式会社 Pepperパートナープログラム

1

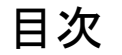

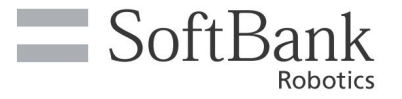

- 1. ロボアプリ品質チェックリスト概要
- 2. ロボアプリ品質チェックリスト利用方法
- 3. チェック項目解説(抜粋)
	- a. 全分岐網羅試験
	- b. 負荷耐久試験
	- c. 実環境試験
	- d. UX観点レビュー
	- e. ソースレビュー(抜粋箇所はありません)
	- f. Manifest
	- g. その他

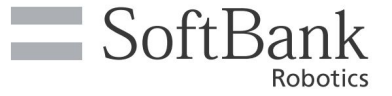

## 1. ロボアプリ品質チェックリスト概要

Copyright © SoftBank Robotics All rights reserved.

3

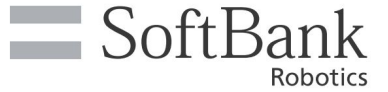

ロボアプリ品質チェックリストとは、ロボアプリの品質を上げるための項目チェックリストです。 本チェックリストを全て満たすことで、ロボアプリの品質を向上させることができます。

また、**2017**年**7**月**1**日から、ロボアプリ安全性審査の申請時に本チェックリストを用いたテスト 結果を提出し ていただく必要がございます。全てを満たしていることが審査通過の条件となりますので、ご承知おきくださ い。

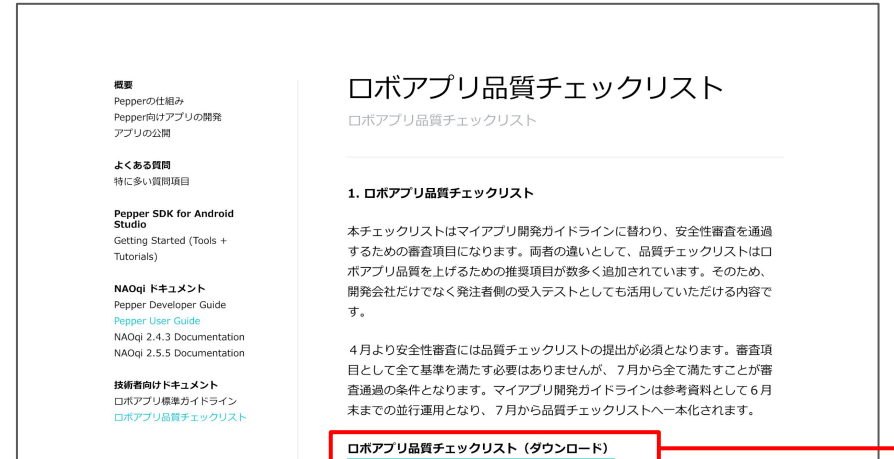

**[https://developer.softbankrobotics.com/j](https://developer.softbankrobotics.com/jp-ja/documents/checklist) [p-ja/documents/checklist](https://developer.softbankrobotics.com/jp-ja/documents/checklist)**

ダウンロードしてください

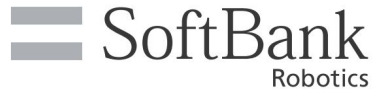

## 2. ロボアプリ品質チェックリスト利用方法

Copyright © SoftBank Robotics All rights reserved.

5

#### ロボアプリ品質チェックリストの構成

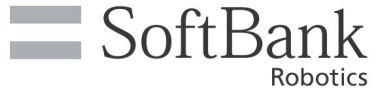

1. ダウンロードしたファイル(チェックリスト)を開いてください。チェックリ ストの構成は以下のようになっています。

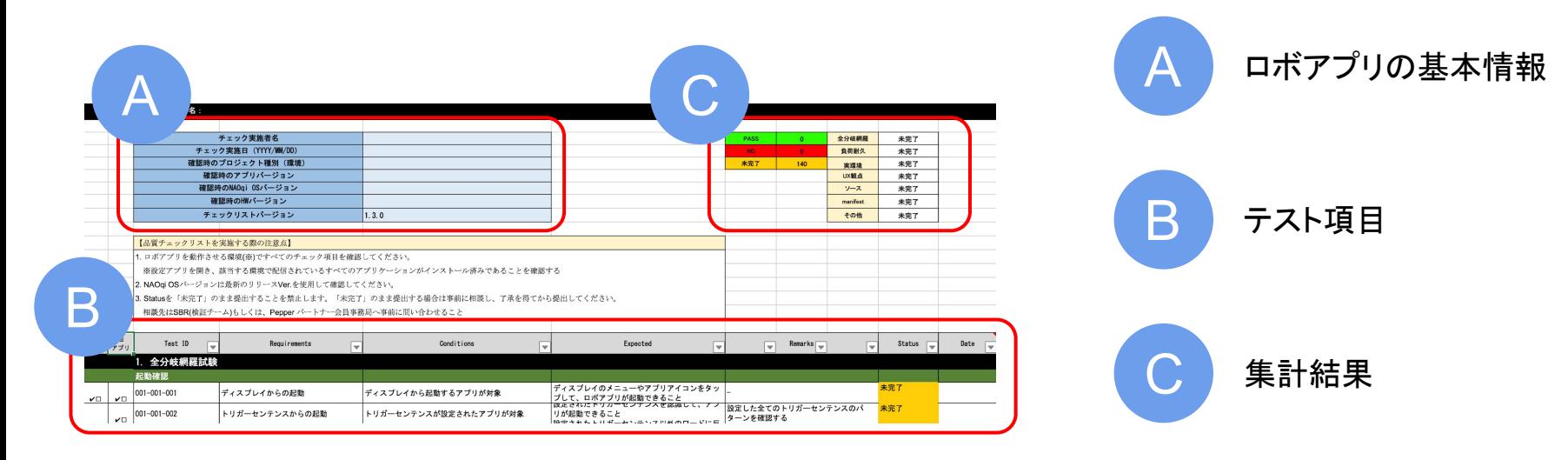

- 2. ロボアプリの基本情報を記載します。
- 3. 該当するテスト項目で全て Status が PASS となることを確認します。 全て **PASS** になって初めて安全性審査を申請 できます。

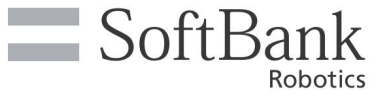

#### ロボアプリの基本的な情報を記載します

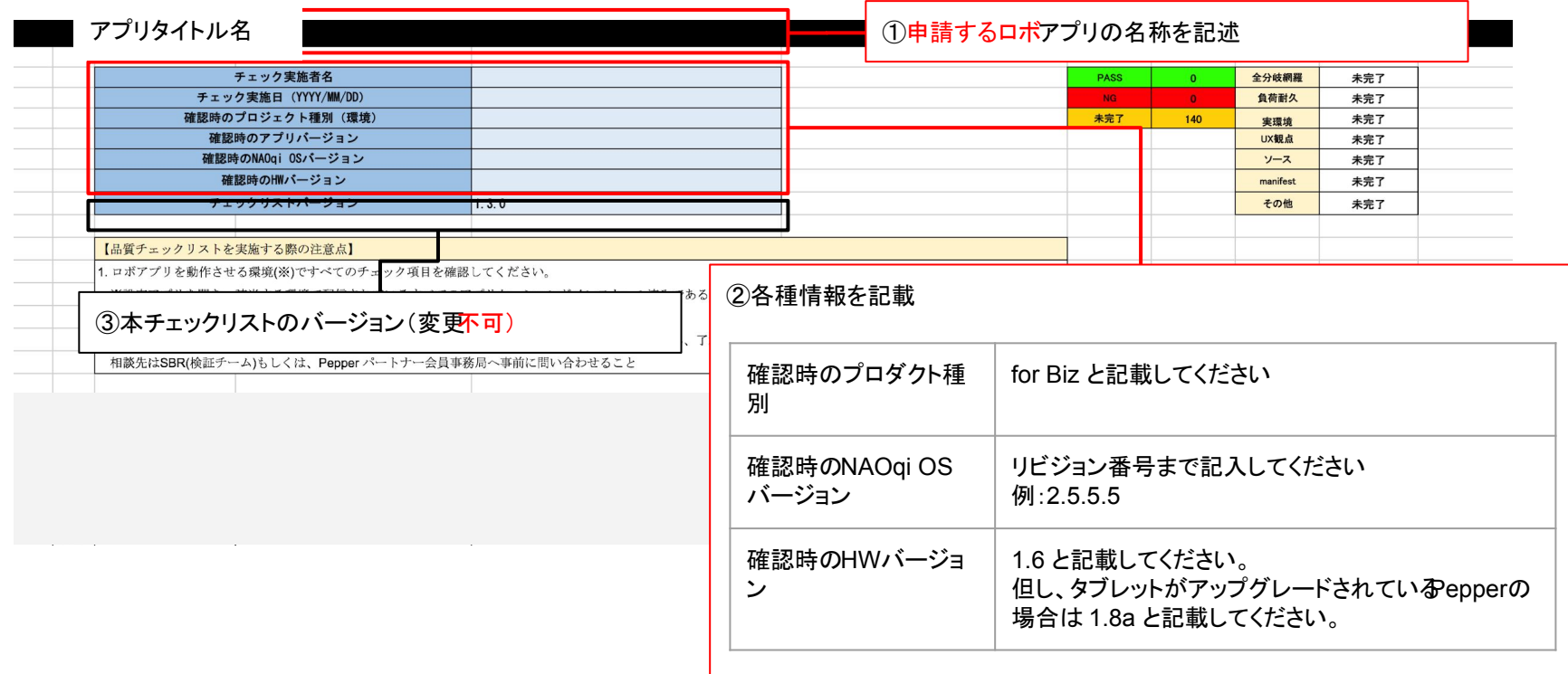

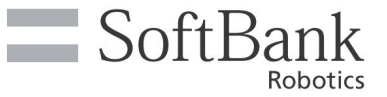

#### チェックリストの項目に従いテストを実施します

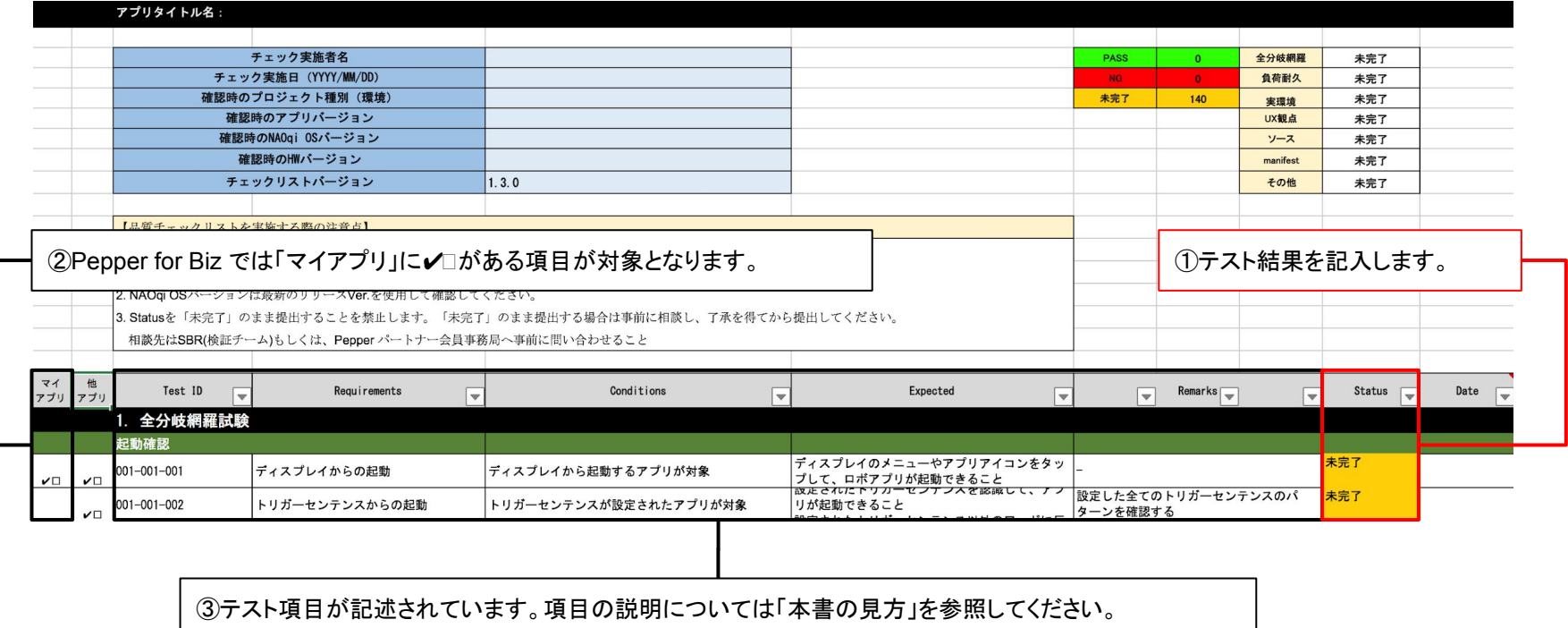

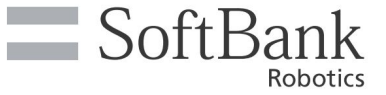

#### 結果が集計されます。全ての該当項目が **PASS** になっていることを確認してください。

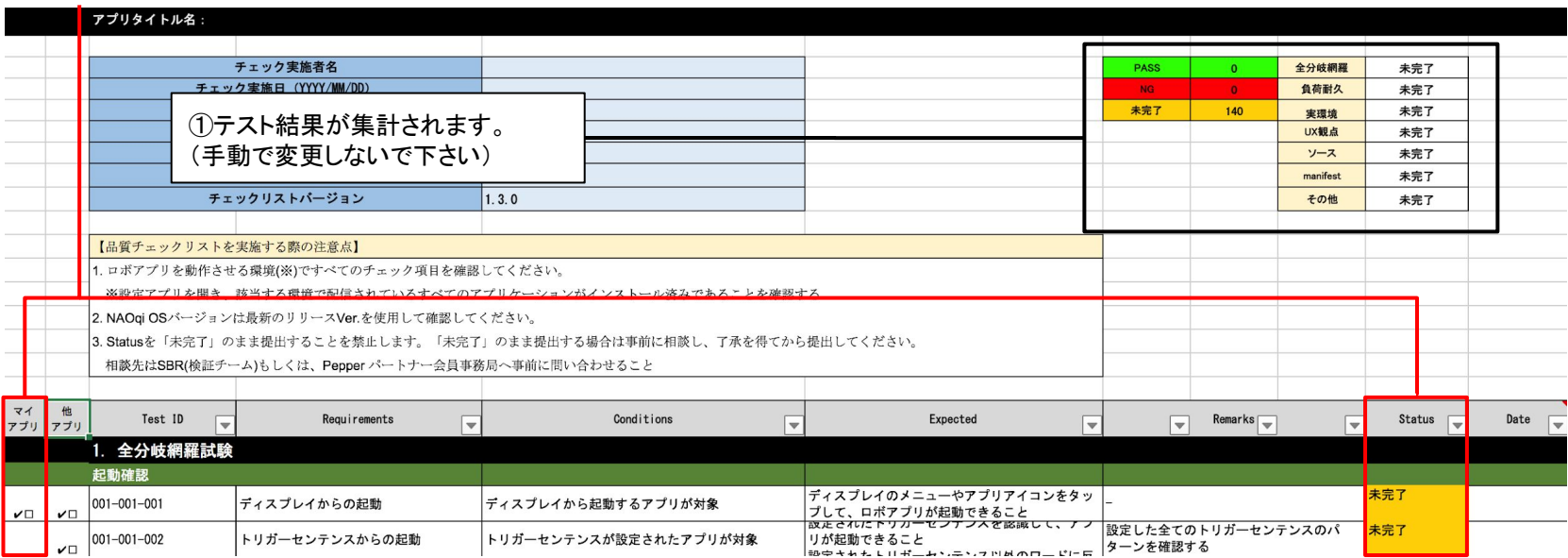

#### **PASS** で無い項目がある場合は、全ての項目が **PASS** となるようにロボアプリを改修してください。

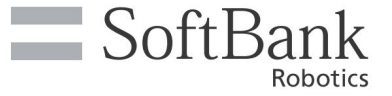

### 3. チェック項目解説(抜粋)

Copyright © SoftBank Robotics All rights reserved. 10

チェック項目は以下の7つのパートから構成されています。 ロボアプリ品質チェックリストの中で特に説明が必要な部分について抜粋して解説をしております。

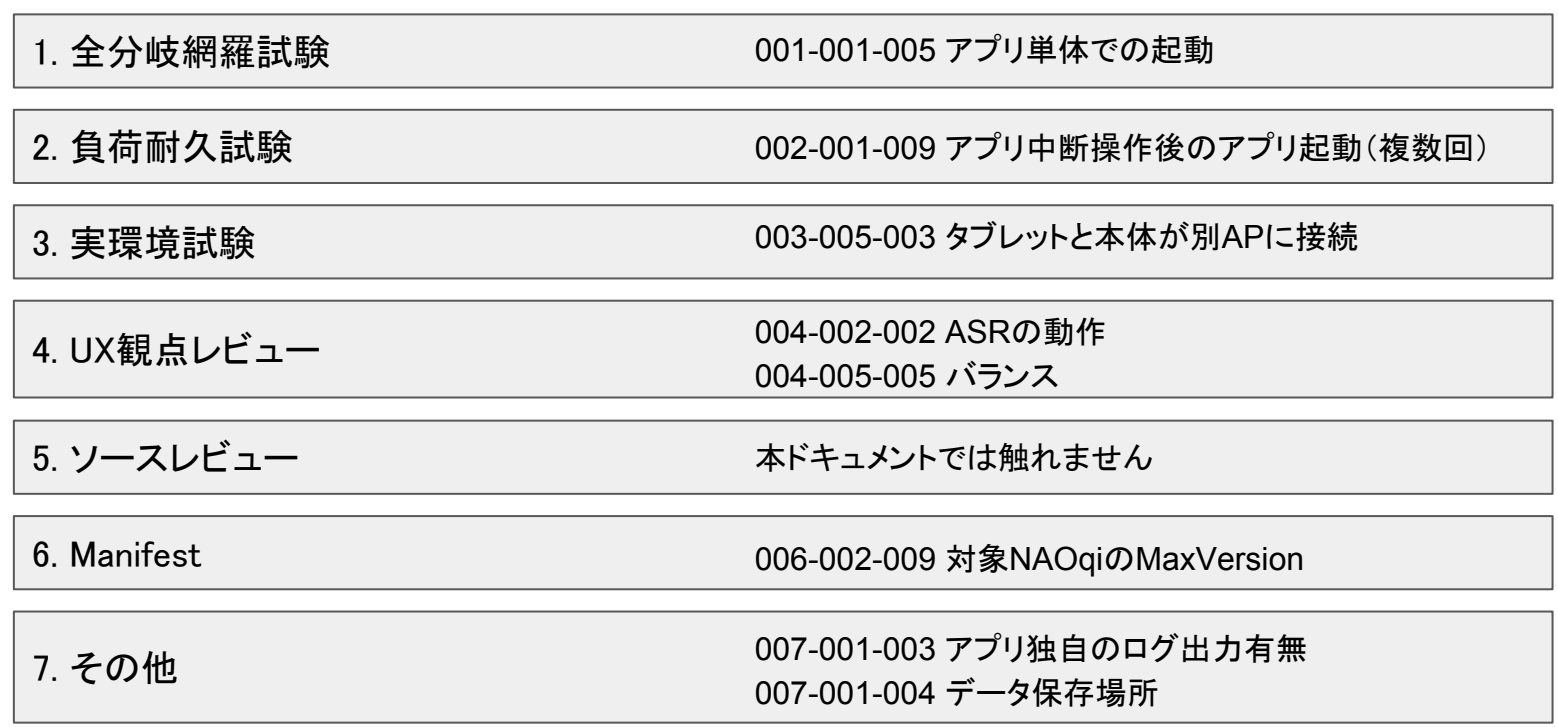

Copyright © SoftBank Robotics All rights reserved.

 $\equiv$  SoftBank

Robotics

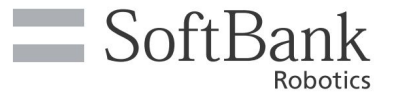

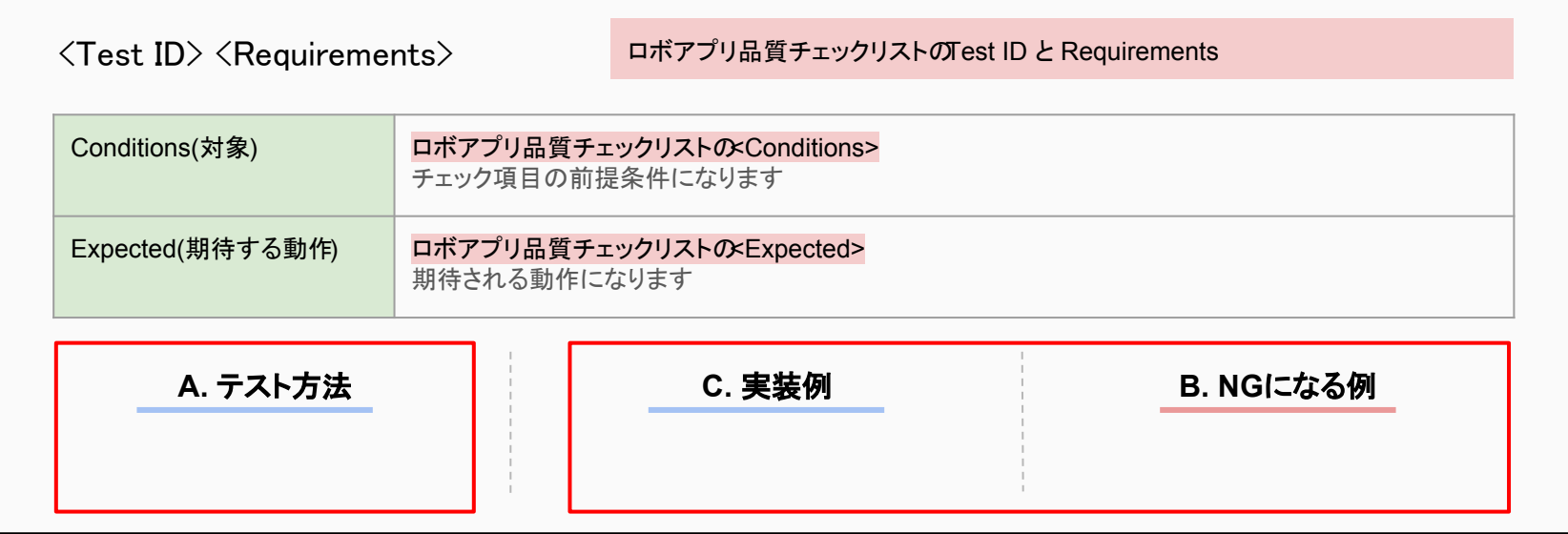

#### 使い方

- 1. A[テスト方法]を確認します。
- 2. A[テスト方法]に従いテストを実施し結果がPASSとなることを確認します。B[NGになる例]を再確認し、NGに該当し ないことを確認します。該当した場合はC[実装例]に従いロボアプリを修正します。

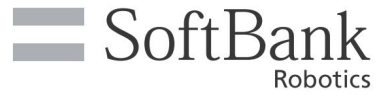

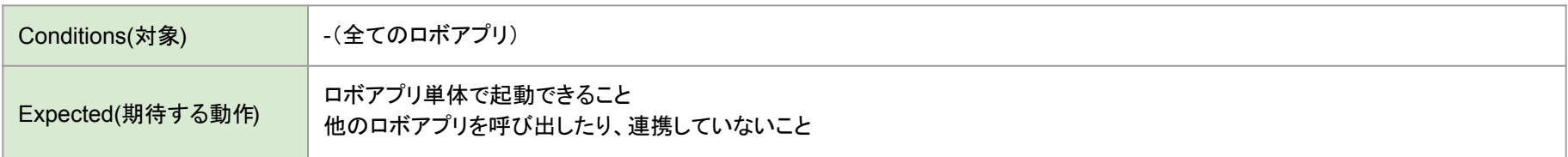

・ロボアプリが1つのロボアプリで構成さ れているか確認する。 (ロボアプリが他のロボアプリに依存せ ず単独で動作可能であること) ・switchFocus APIの呼び出しが無いこ とを確認する。

・他のロボアプリの呼び出しを行こなわ ない。 以下のAPIによる同一ロボアプリ内に おける他ビヘイビアの呼び出しは許容 する。

void

ALBehaviorManagerProxy::runBehavior()

テスト方法 スペッシュ インファイル アメディスト 実装例 しょうかん アメディスト かいさん NGIこなる例 にっぽん かいじょう

・他ロボアプリを呼び出している。

int ALAutonomousLifeProxy::switchFocus()

002-001-004 連続操作

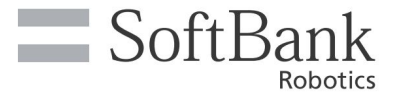

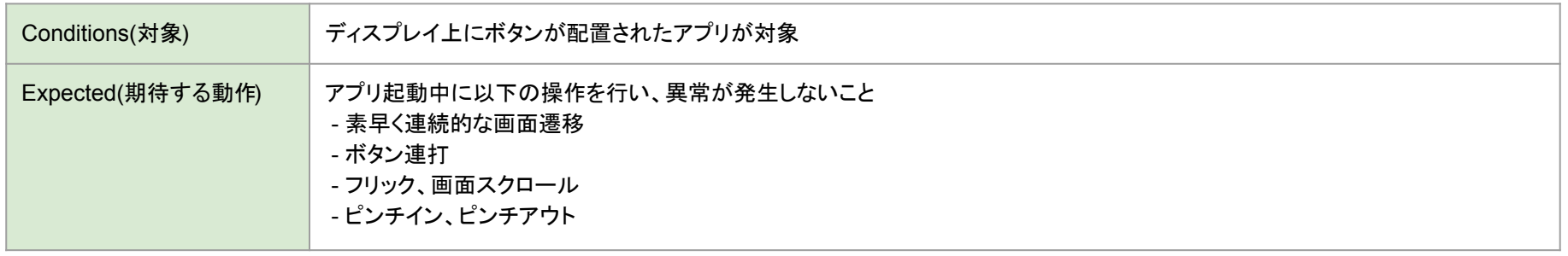

・連打打ち、アプリが落ちるかなどを確 認する。危害を加えていない、フリーズ やキューイング(音などは多い

→Pepper落ちる)などにならないかを 確認する。

・連続打ちで次の画面を選択した事に なっていないかを確認する。

・フリック、画面スクロールしないかを 確認する。

・[Only Once]ボックスを利用した重複 メッセージ送信の抑止を行う。

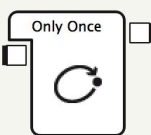

・応答確定時のディスプレイ操作ロックを 実装する。 ・ピンチアウト操作のロックを行う。

#### テスト方法 スペッシュ インファイル アメディスト 実装例 しょうかん アメディスト かいさん NGIこなる例 にっぽん かいじょう

・意図しないタブレット操作によるアプリ ケーションのスタックしてしまう。 ・画面スクロールやピンチアウト(イン)で のレイアウトが破綻してしまう。

Copyright © SoftBank Robotics All rights reserved.

002-001-005 同時押し

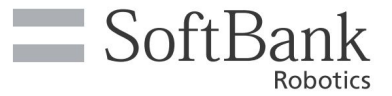

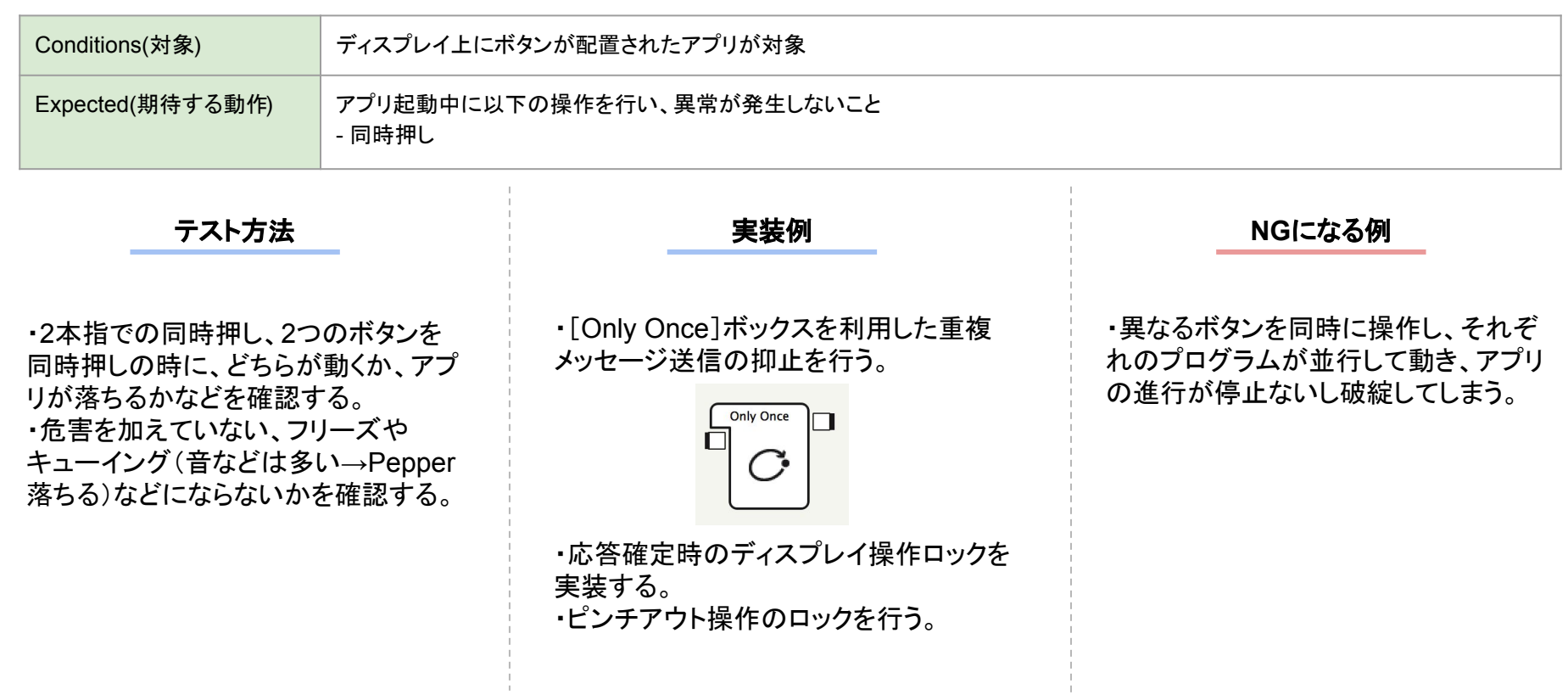

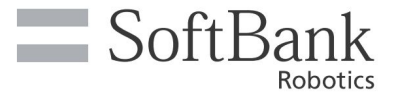

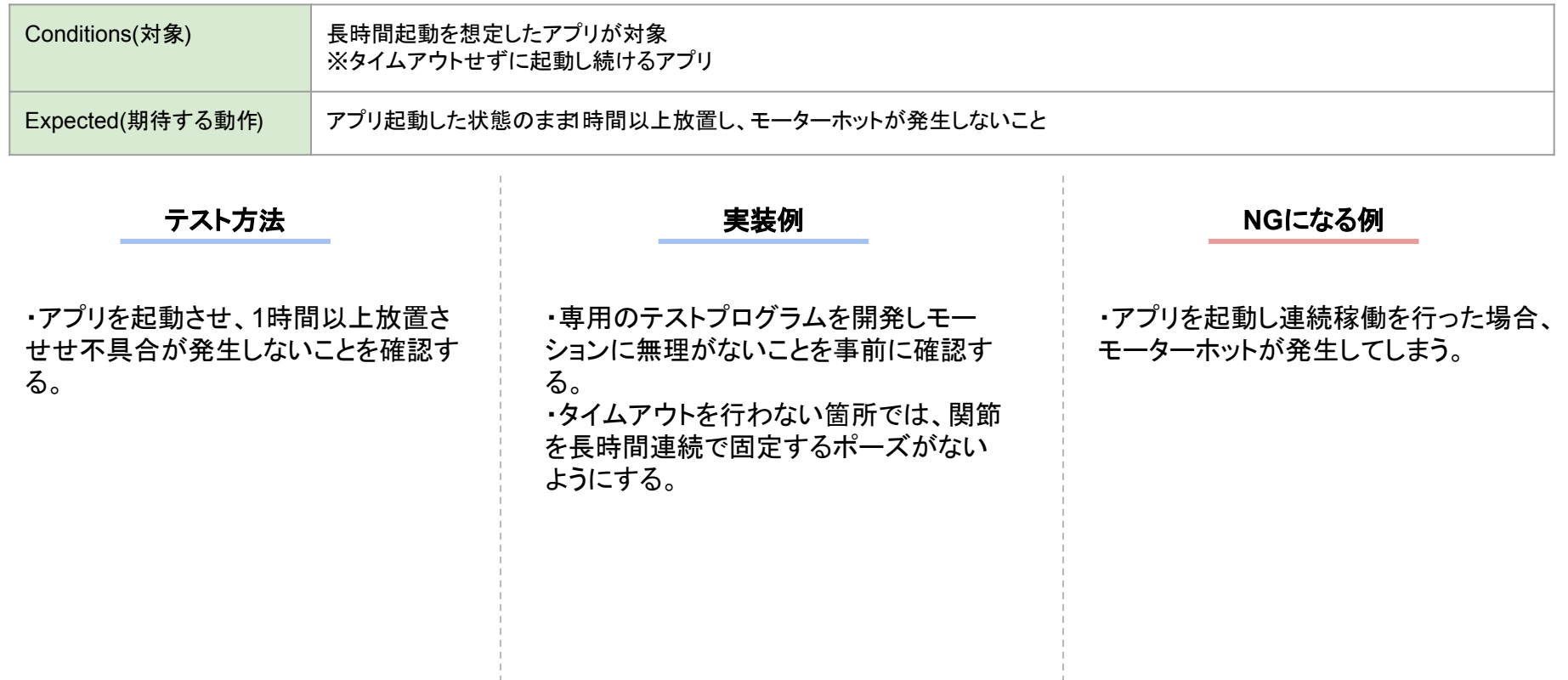

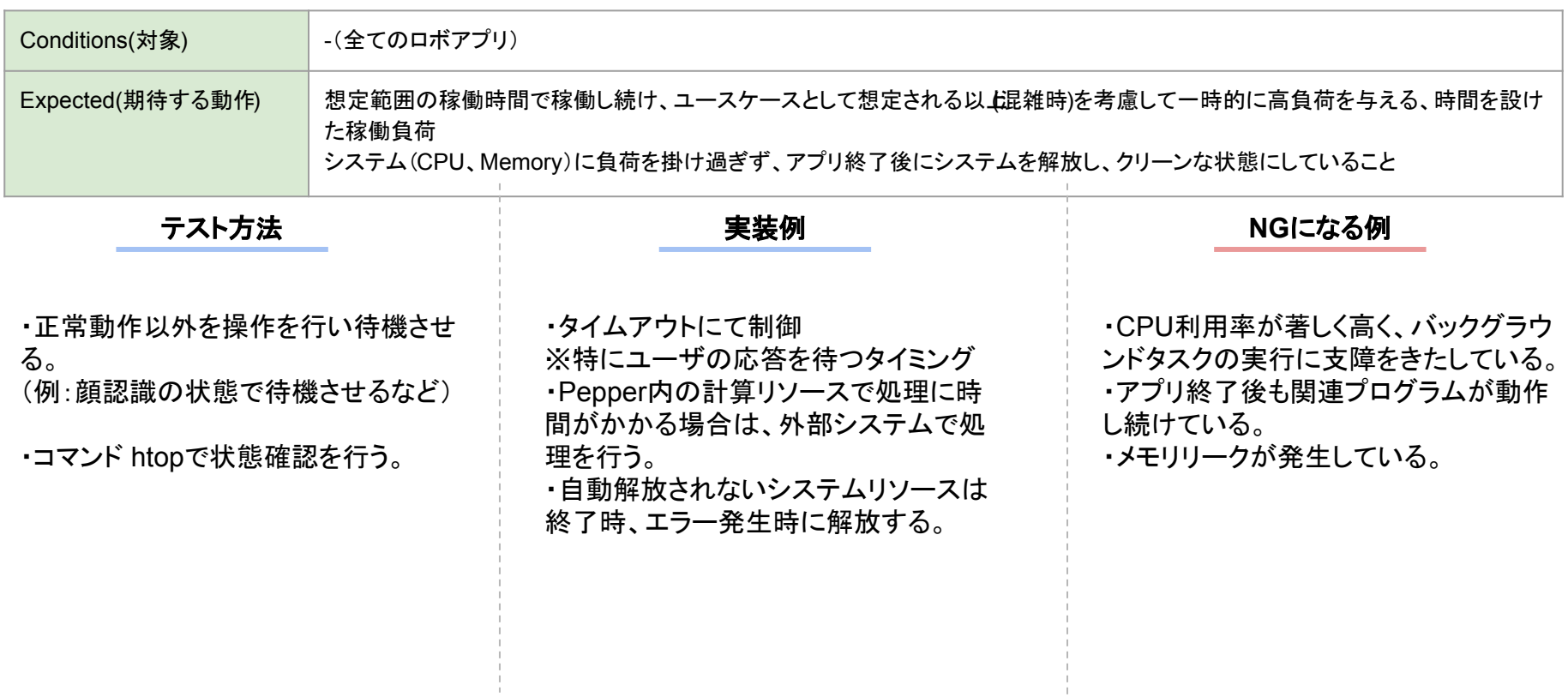

SoftBank

Robotics

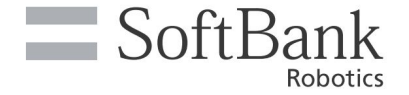

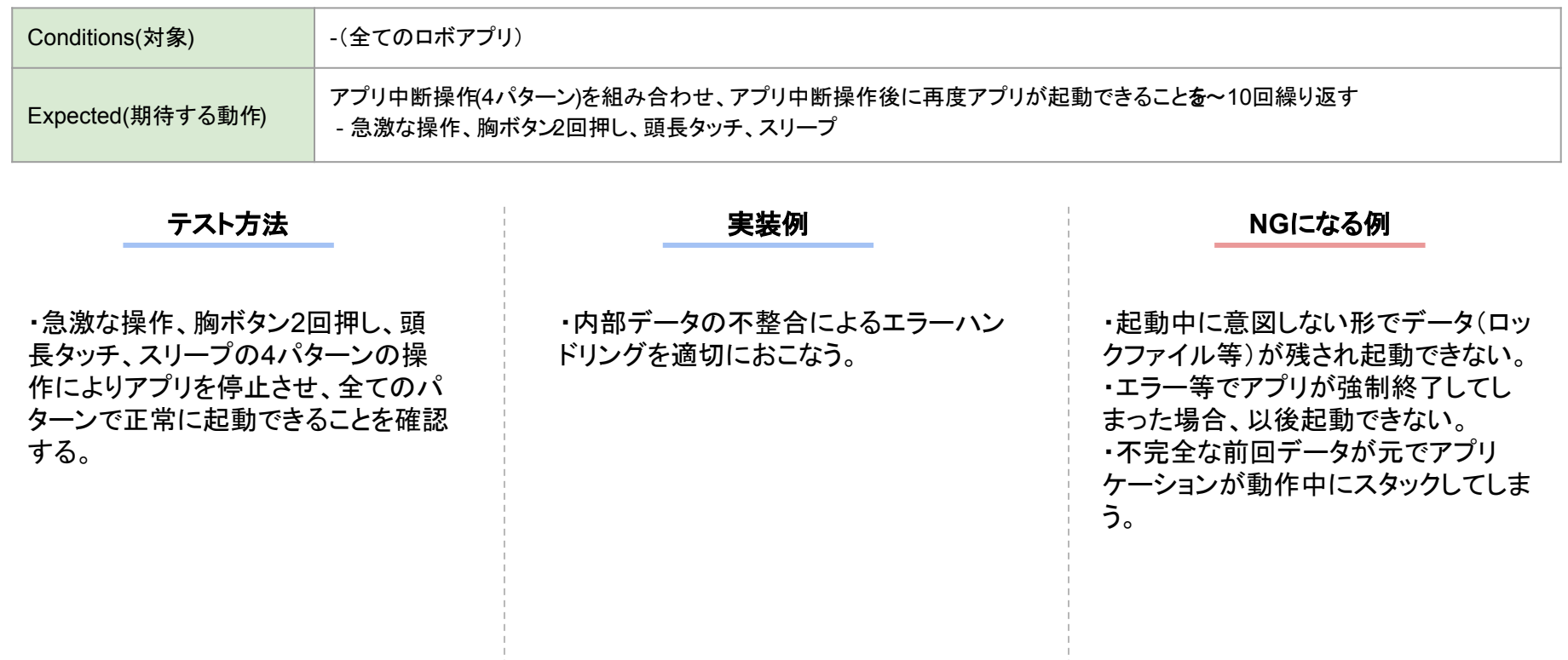

### 002-001-011 カメラ機能利用時の負荷及びエラー対策

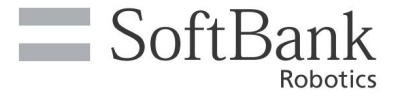

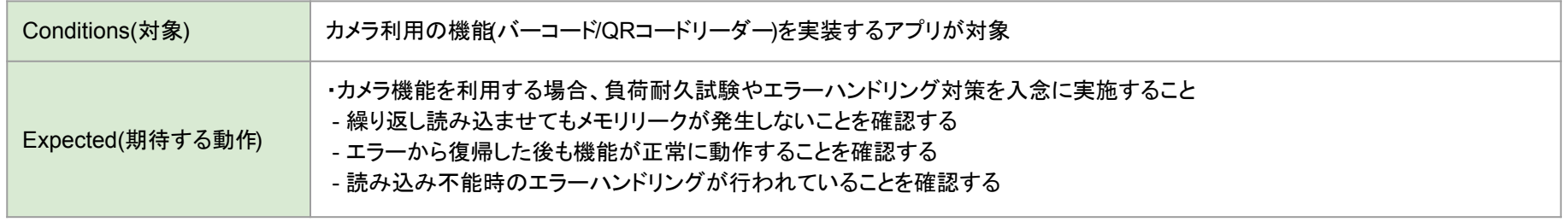

・カメラを利用する場合、以下を実施 する。

 - アプリによるメモリリーク有無の確 認 - エラーハンドリングの確認 - 十分な負荷試験

・カメラ利用時にはタイムアウトを設け て、連続してカメラに負荷がかからない ようにする。

テスト方法 スペッシュ インファイル アメリカ 実装例 しょうしょう アスト方法 NGICなる例

・QRコードの認識失敗などにより、カメ ラを利用し続けアプリがフリーズしてし まう。

・QRコードの認識失敗により再起動が 必要になってしまう。

・他のアプリからカメラが利用できなく なってしまう。

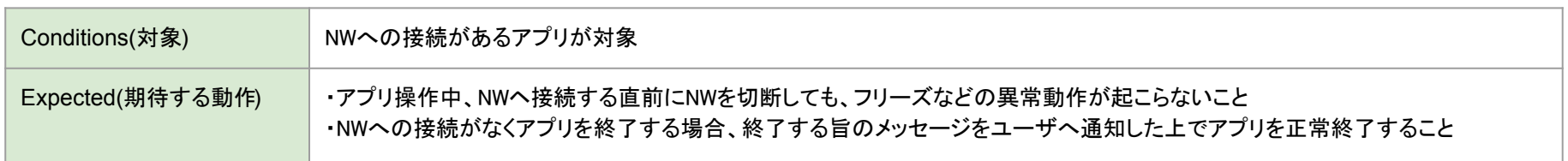

・NW通信を行なっているタイミングで ネットワークの切断を行い、アプリが スタック・あるいは利用不可能になら ないことを確認する。

※NW接続を必要とするすべての画面で確認 する ※NWを使用するAPIなどを実行する直前、直 後も確認する

・レスポンスにタイムアウトを設定し、 NWが切断された場合でもアプリの 進行が止まらないようにする。 ・コンテンツのダウンロードを行うアプ リでは、ダウンロードしたコンテンツ の完全性を検証する適切なエラーハ ンドリングを行う。

#### テスト方法 スペッシュ インファイル アメリカ 実装例 スペッシュ かいしょう NGになる例

 $\equiv$  SoftBank

Robotics

・NW経由で不完全にダウンロードさ れたコンテンツ、あるいは破損したコ ンテンツが原因でアプリの利用が不 可能になってしまう。 ・通信の遮断により、アプリがタイム アウトせず、スタックしてしまう。

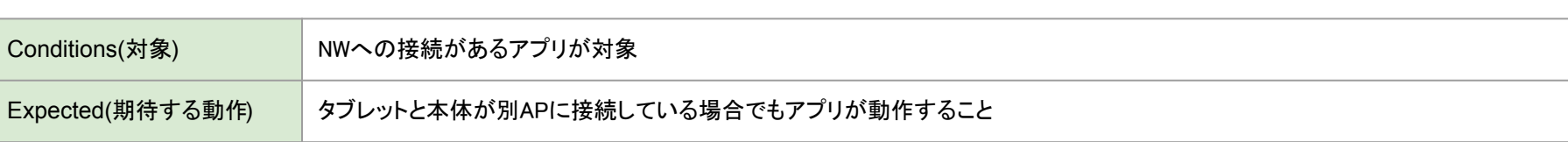

・タブレットと本体を別のAP(アクセス ポイント)に接続させ動作することを 確認する。

別のAPと接続させる手順は次ペー ジ参照

(別のAPに接続されることによるエ ラーハンドリングが適切に組み込ま れていることを確認する)

・異なるAPに接続した状態でも動作 するようにエラーハンドリングを適切 に行う。

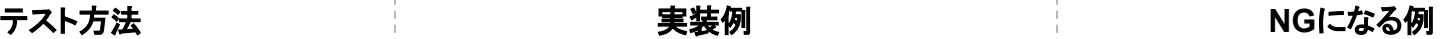

 $\equiv$  SoftBank

Robotics

・以下の状況下でアプリが正常に動 作しない。(スタックしてしまう)

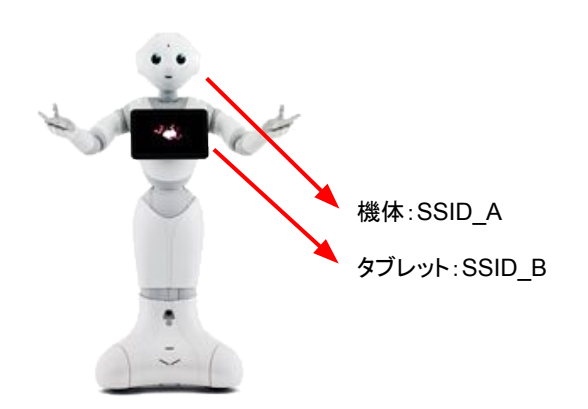

#### 前提

2つのネットワーク(それぞれに異なるSSIDとVLAN)を構成します。

### 手順

1. 設定アプリを起動しWi-Fiネットワークに接続します。

2. SSHでPepperに接続します。

3. 以下のコマンドを入力し、設定アプリ上で設定したネットワークとは違うネットワーク情報をタブレットに設定します。

書式> qicli call ALTabletService.coniqureWifi<security type> <SSID> <PASSWORD> 例**>** qicli call ALTabletService.configureWifi WPA2 bigwave secret

4. 以下のコマンドを入力し、設定したネットワークに接続します。

書式**>** qicli call ALTabletService.connectWifi **<SSID>** 例**>** qicli call ALTabletService.connectWifi bigwave

5. 以下のコマンドを入力し、設定したネットワークに接続できたか確認します。

**>** qicli call ALTabletService.getWifiStatus "CONNECTED" ←接続が確認できます。

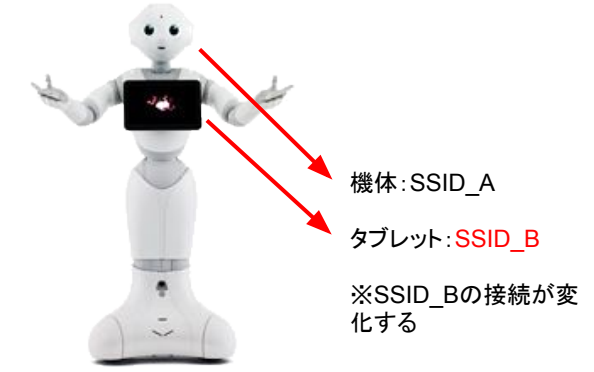

 $\equiv$  SoftBank

**Robotics** 

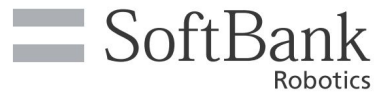

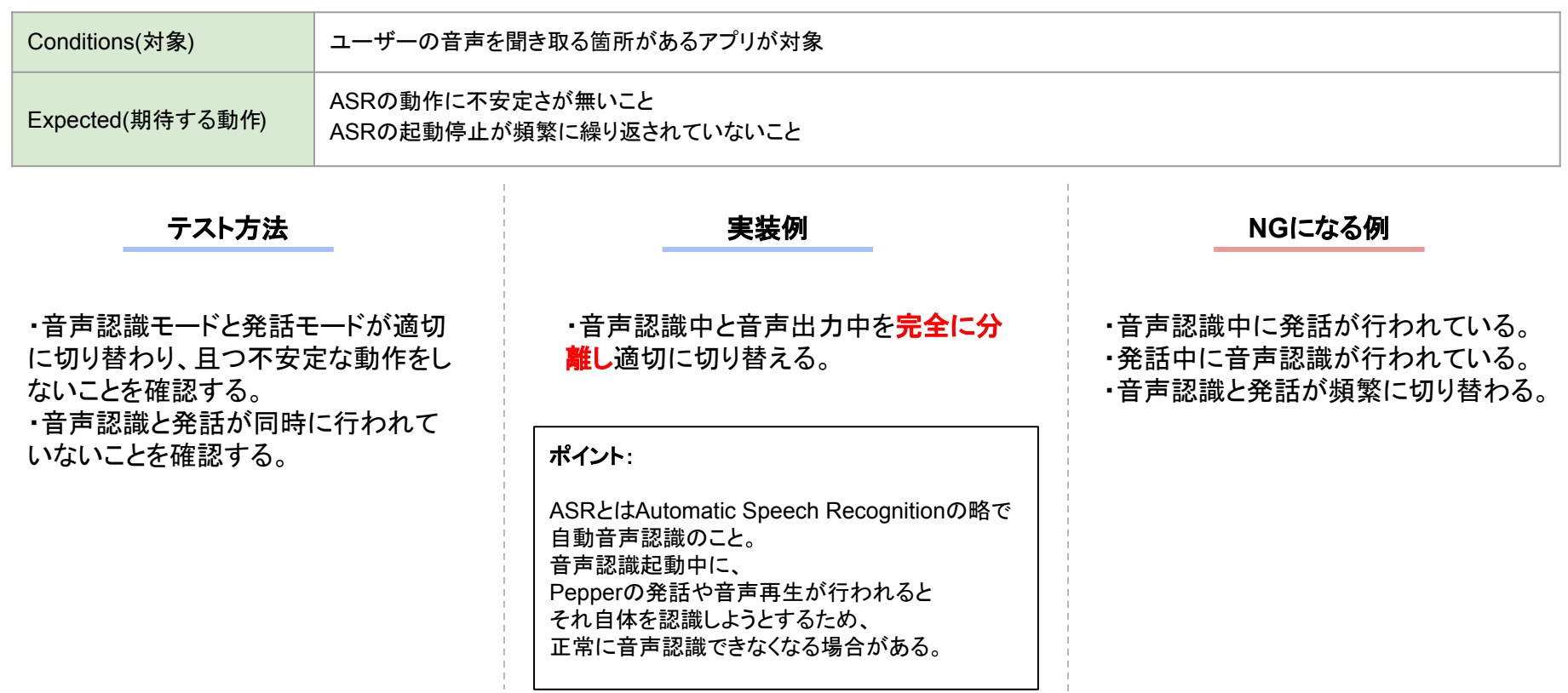

004-005-001 危険な動作

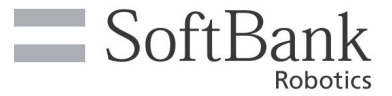

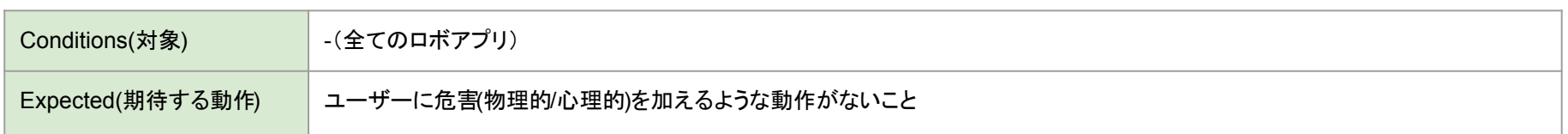

・近づいてセーフティが動作するか確 認する。 ・動作の中に恐怖心を与えていないか

確認する。

・複数人で動作が危険ではないか確認 する。

(不快→日本人の感覚で)

確認箇所:

スピード、角度、状態維持時間、動作 の組み合わせ、動作空間、パーツ単位 (顔、手、腕、二の腕、肩、腰)

・セイフティーを無効化するAPIをコール しない。 ・それぞれのポーズに遷移する前にマー ジン(時間)をもうける。

・個々のモーションの中に著しいモータ 音が発生しないことを確認し、モーション を作成する。

テスト方法 そうしょう インター・コンピュート 実装例 しょうせい かいしょう AGになる例

・前に立っているユーザにぶつかる動作 (勢いがあっても当たらない動作)が含ま れている。

・モータ音がなる動作が含まれている。 ・暴力的な動作が含まれている。

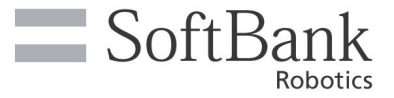

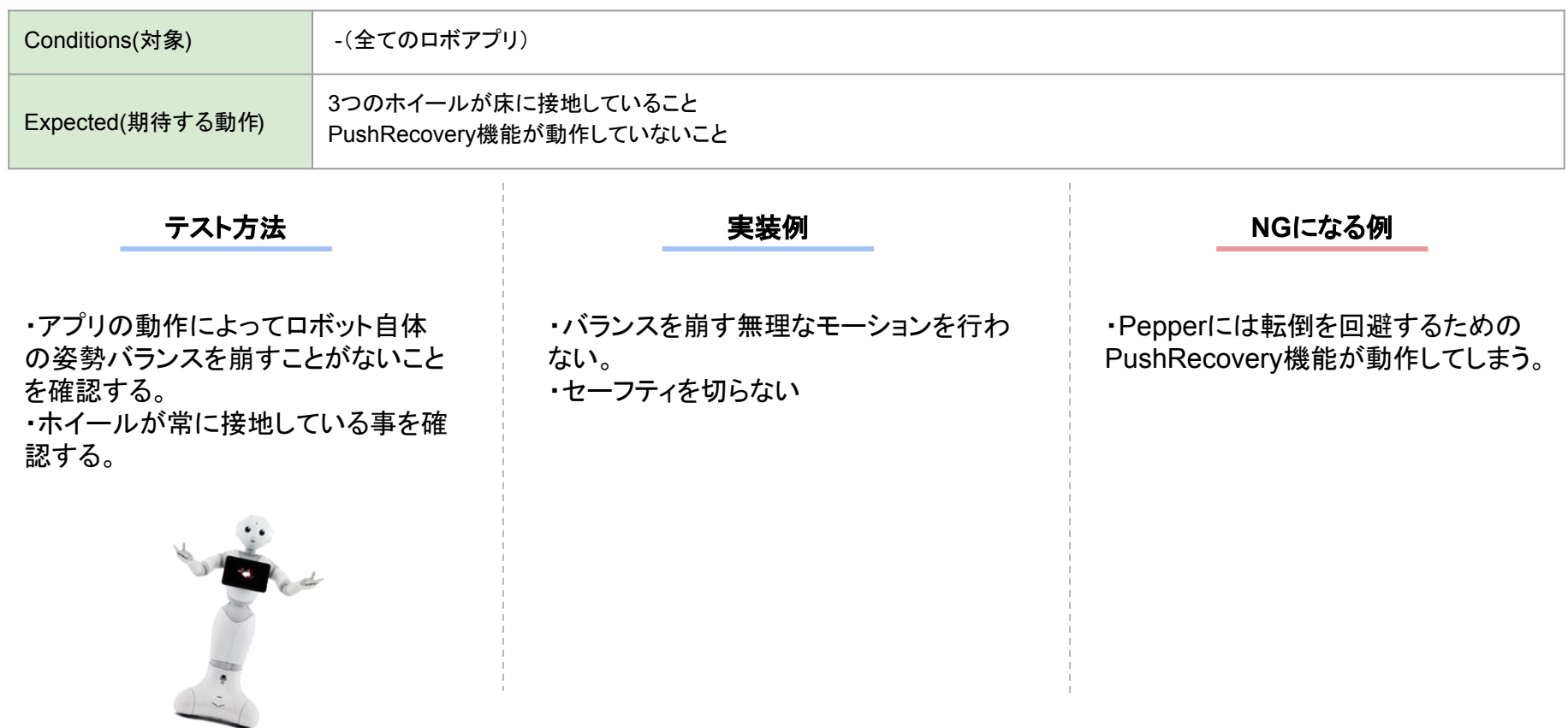

Copyright © SoftBank Robotics All rights reserved.

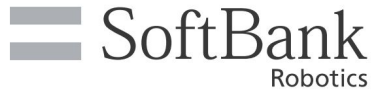

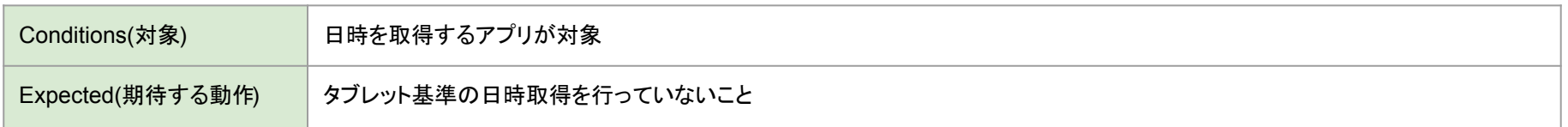

・日時取得する際タブレット側ではな く、機体側で処理を行なっていること を確認する。

・ディスプレイで日時情報を利用する際 はALMemory経由で機体側より日時取 得する。

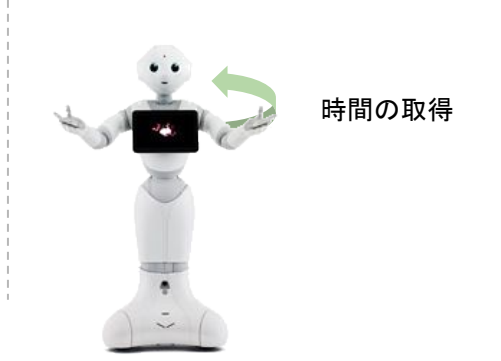

テスト方法 スペッシュ インファイル アイディスト 実装例 しょうかん アイディスト かいしょう NGになる例

・タブレット側の日時情報を利用してい る。

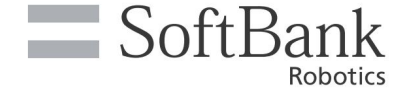

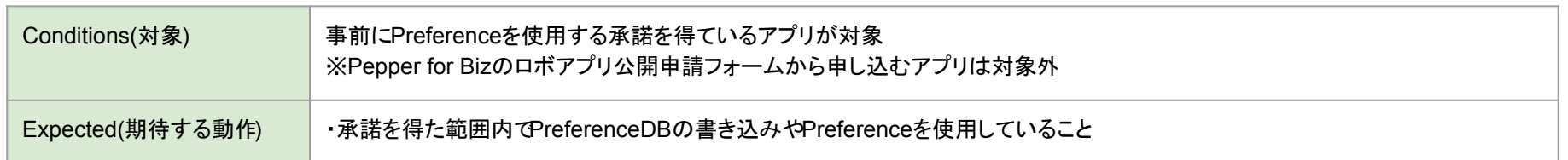

・ビヘイビア及び関連するライブラリ ファイル、そのほかの構成ファイルが ALPreferenceManagerを呼び出の 有無を確認する。

※PreferenceはALPreferenceManagerをさ します。

・ALPreferenceManagerの利用の許諾 が得られない、あるいは対象外であった 場合は、ALPreferenceManager以外の 方法(アプリ内あるいはクラウド等) でデータを保存する。 ・ALPreferenceManager利用の許諾の 範囲内になっているか確認する。

#### テスト方法 スペッシュ インファイル アメリカ 実装例 スペッシュ かいしょう NGになる例

・ALPreferenceManagerの利用の対象 外にかかわらず、同APIを利用してい る。

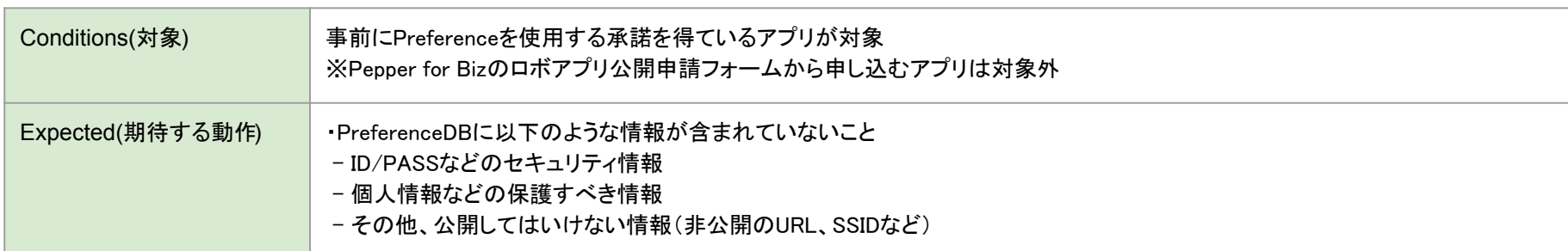

・ALPreferenceManagerを利用し秘 匿すべき情報を保存してないことを確 認する。

※PreferenceはALPreferenceManagerをさ します。

・秘匿すべき情報は適切に暗号化処理 を行い、クラウドなどのセキュリティが担 保できるストレージに保存する。

#### テスト方法 スペッシュ インファイル アメリカ 実装例 しょうかん アスト方法 NGICなる例

 $\equiv$  SoftBank

Robotics

・ALPreferenceManagerを利用しパス ワードを保存している。

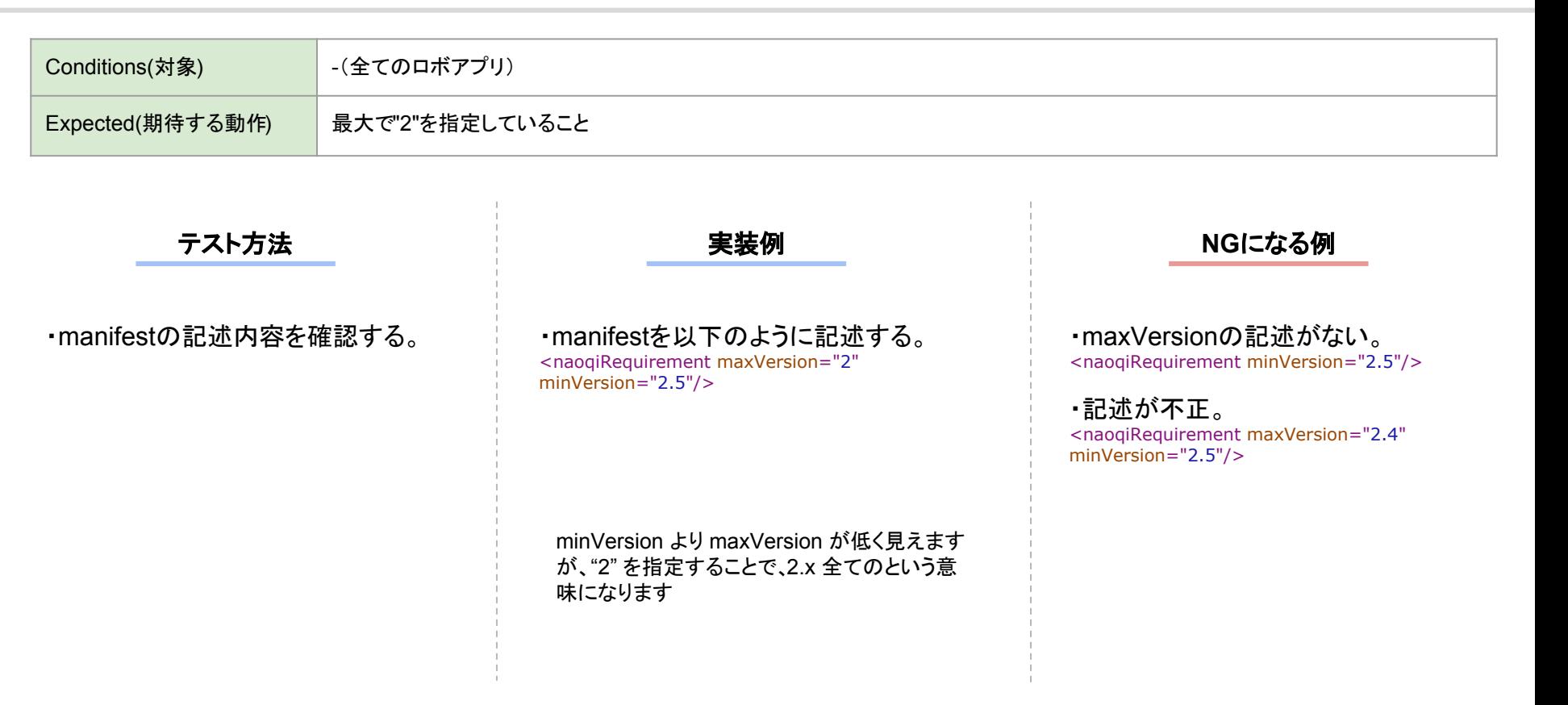

 $\equiv$  SoftBank

Robotics

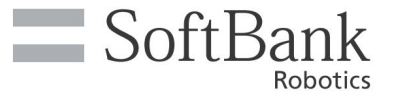

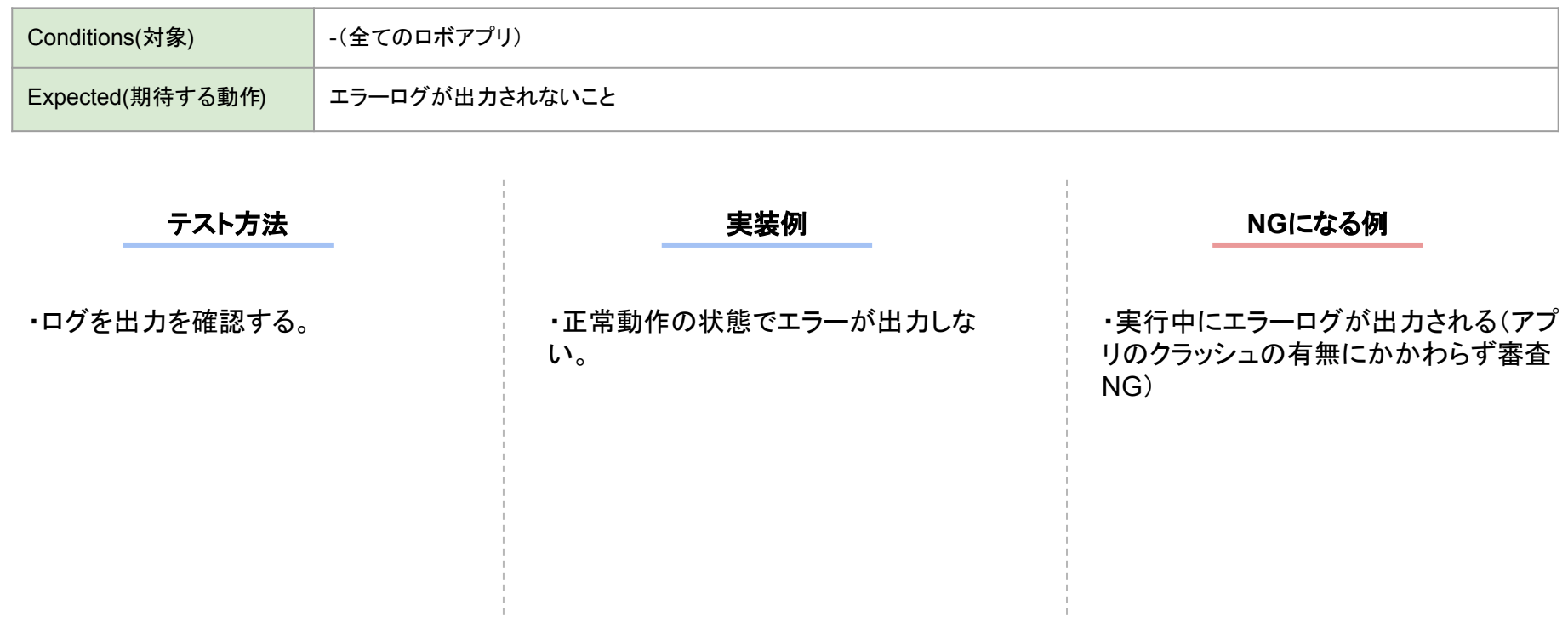

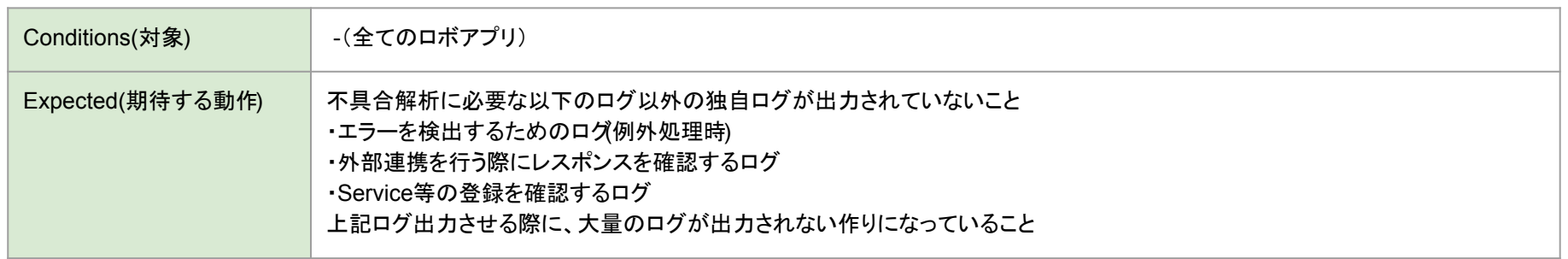

テスト方法 スペッシュ インファイル 実装例 こうしょう ストカン NGになる例

されたボックスに残っている。

・self.loggerを使ったログ出力を行 なってないことを確認する。

・コーディングしたself.loggerを削除する (あるいは実装しない)。

self.logger.info('log strings')

・以下のようなステートメント独自に作成

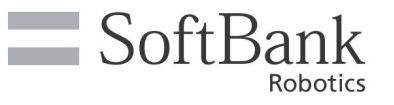

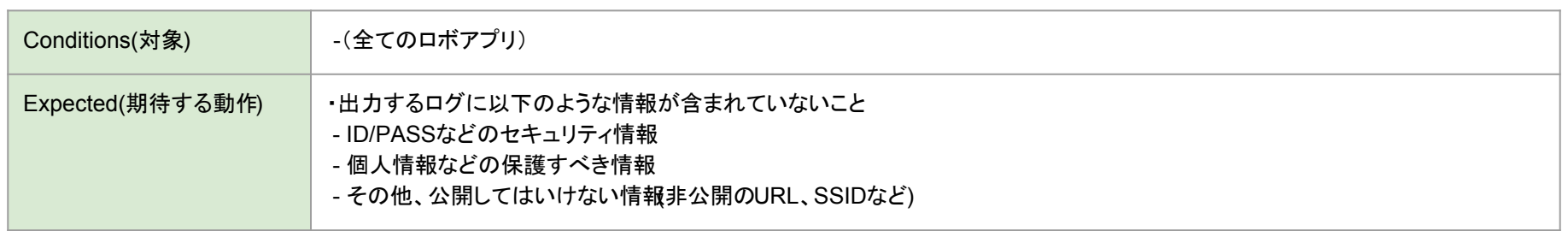

・ログ出力に秘匿すべき情報が含ま れてないことを確認する。

・ログ出力中に秘匿すべき情報が含ま れていた場合、該当部分を削除する。

テスト方法 スペッシュ インファイル アメリカ 実装例 しょうかん アスト方法 NGになる例

 $\equiv$  SoftBank

Robotics

・ログ出力にWiFiに接続するSSID及び 事前共有キーが含まれている。

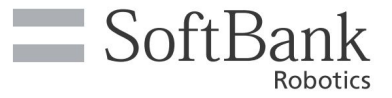

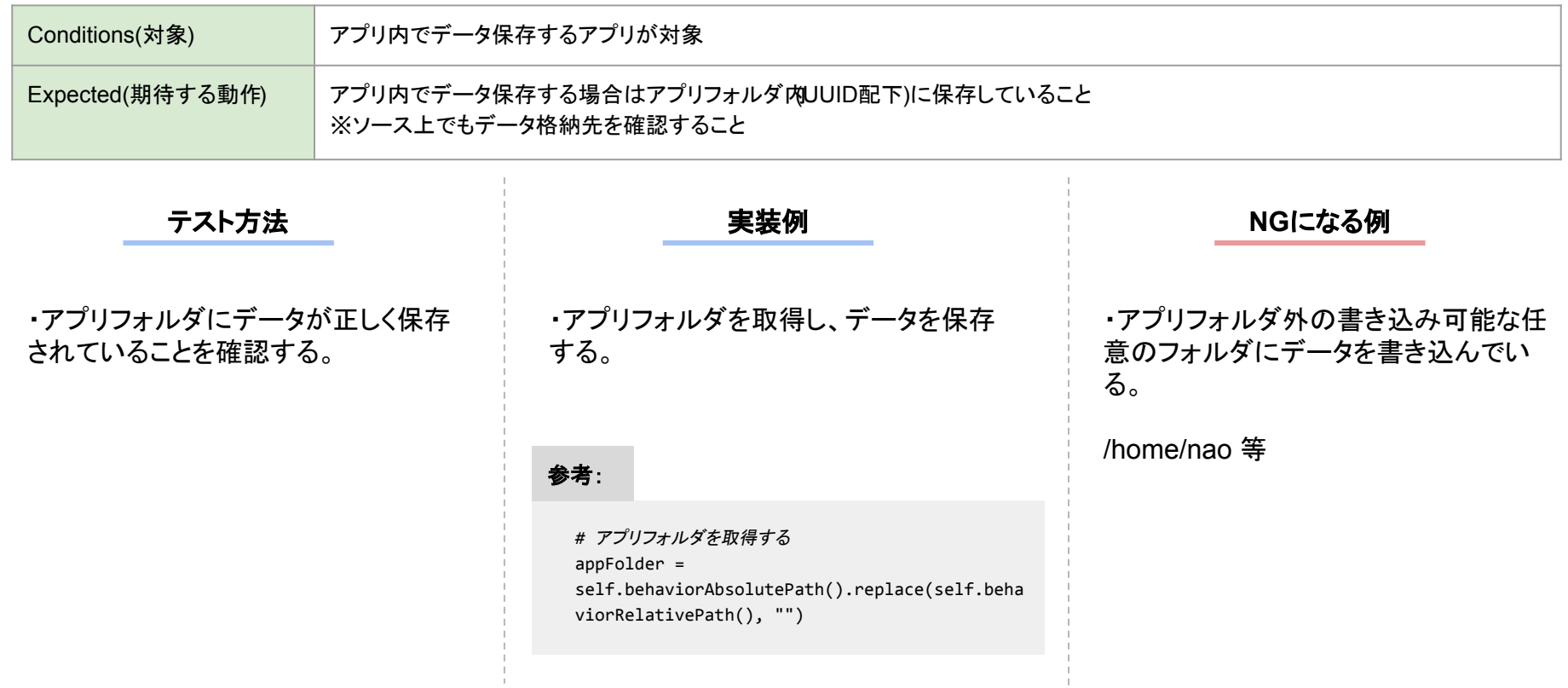

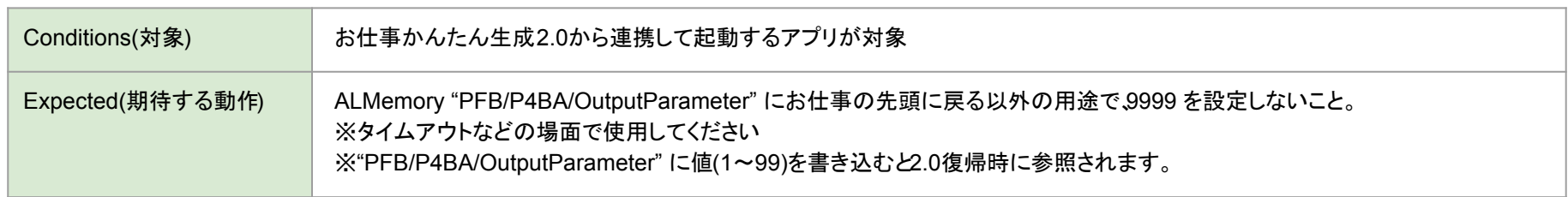

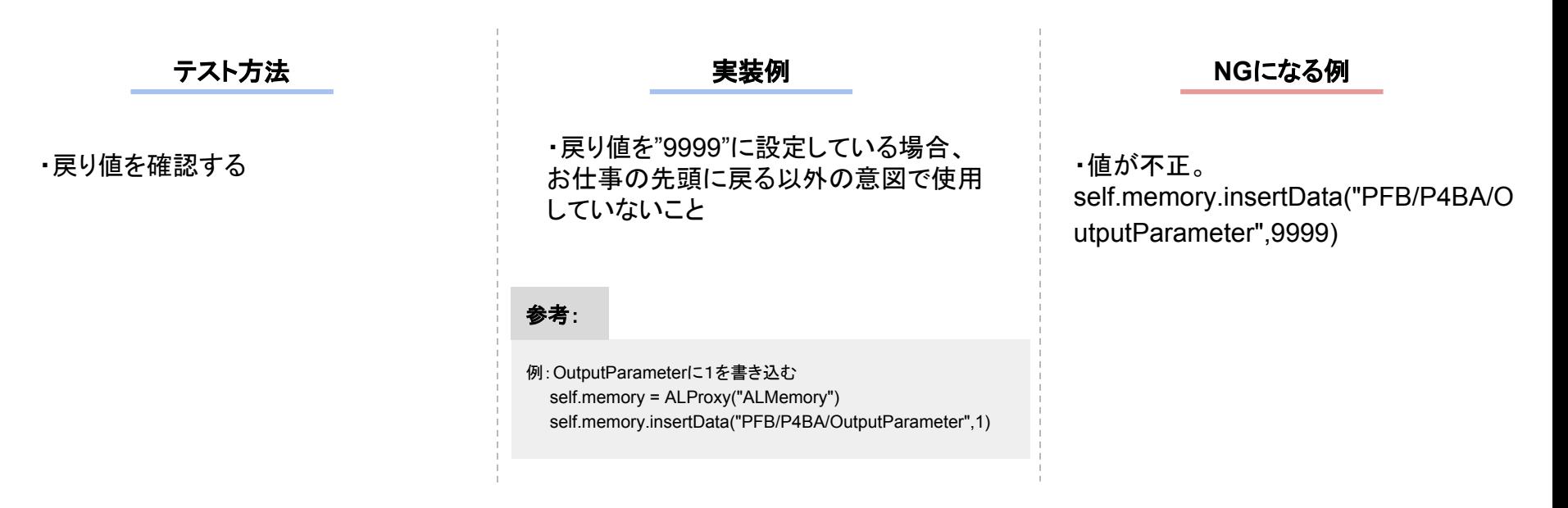

 $\equiv$  SoftBank

Robotics

# **End of File**